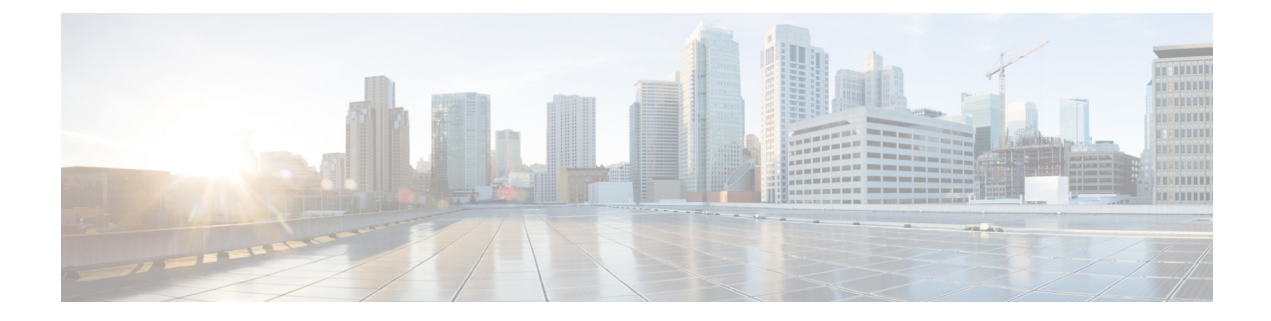

# **DHCP** スヌーピング コマンド

この章は、次の項で構成されています。

- ip dhcp snooping  $(2 \sim \sim \mathcal{V})$
- ip dhcp snooping vlan  $(3 \sim \rightarrow \sim)$
- ip dhcp snooping trust  $(4 \sim -\gamma)$
- ip dhcp snooping information option allowed-untrusted  $(5 \sim \rightarrow \ \ \ \ \ \ \ \ \ \ \$
- ip dhcp snooping verify  $(6 \sim \rightarrow \sim)$
- ip dhcp snooping database  $(7 \sim \rightarrow \sim)$
- ip dhcp snooping binding  $(8 \sim -\gamma)$
- clear ip dhcp snooping database  $(10 \sim \rightarrow \sim)$
- show ip dhep snooping  $(11 \sim \rightarrow \gg)$
- show ip dhcp snooping binding  $(12 \sim \rightarrow \circ)$
- ip arp inspection  $(13 \sim -\gamma)$
- ip arp inspection vlan  $(14 \sim \rightarrow \sim)$
- ip arp inspection validate  $(15 \sim -\gamma)$
- ip arp inspection list create  $(16 \sim \rightarrow \sim)$
- ip mac  $(17 \sim -\gamma)$
- ip arp inspection list assign  $(18 \sim -\gamma)$
- ip arp inspection logging interval  $(19 \sim -\gamma)$
- show ip arp inspection  $(20 \sim -\gamma)$
- show ip arp inspection list  $(21 \sim -\gamma)$
- show ip arp inspection statistics  $(22 \times -\overrightarrow{v})$
- clear ip arp inspection statistics  $(23 \sim \rightarrow \sim)$

# **ip dhcp snooping**

Dynamic Host Configuration Protocol(DHCP)スヌーピングをグローバルに有効にするには、**ip dhcpsnooping**グローバルコンフィギュレーションモードコマンドを使用します。デフォルト 設定に戻すには、このコマンドの **no** 形式を使用します。

### 構文

**ip dhcp snooping**

**no ip dhcp snooping**

デフォルト設定

DHCP スヌーピングは、ディセーブルです。

コマンド モード

グローバル コンフィギュレーション モード

## 使用上のガイドライン

任意のDHCPスヌーピング設定を有効にするには、DHCPスヌーピングをグローバルに有効に する必要があります。VLAN の DHCP スヌーピングは、VLAN の DHCP スヌーピングが有効 になるまでアクティブになりません。

### 例

次の例では、デバイス上で DHCP スヌーピングを有効にしています。

switchxxxxxx(config)# **ip dhcp snooping**

# **ip dhcp snooping vlan**

VLAN で DHCP スヌーピングを有効にするには、**ip dhcp snooping vlan** グローバル コンフィ ギュレーション モード コマンドを使用します。VLAN で DHCP スヌーピングを無効にするに は、このコマンドの **no** 形式を使用します。

### 構文

**ip dhcp snooping vlan** *vlan-id*

**no ip dhcp snooping vlan** *vlan-id*

パラメータ

• *vlan-id*:VLAN ID を指定します。

## デフォルト設定

VLAN 上の DHCP スヌーピングは無効になっています。

コマンド モード グローバル コンフィギュレーション モード

### 使用上のガイドライン

VLANでDHCPスヌーピングを有効にする前に、DHCPスヌーピングをグローバルに有効にす る必要があります。

# 例

次の例では、VLAN 21 で DHCP スヌーピングを有効にしています。 switchxxxxxx(config)# **ip dhcp snooping vlan** 21

# **ip dhcp snooping trust**

DHCPスヌーピングを実行するためにポートを信頼できるポートとして設定するには、**ipdhcp snooping trust** インターフェイス コンフィギュレーション(イーサネット、ポート チャネル) モード コマンドを使用します。デフォルト設定に戻すには、このコマンドの **no** 形式を使用し ます。

## 構文

**ip dhcp snooping trust**

**no ip dhcp snooping trust**

### デフォルト設定

インターフェイスは、信頼できない状態です。

#### コマンド モード

インターフェイス(イーサネット、ポート チャネル)コンフィギュレーション モード

### 使用上のガイドライン

DHCPサーバ、その他のスイッチ、またはルータに接続されたポートを信頼できるポートとし て設定します。DHCPクライアントに接続したポートは、信頼できないポートとして設定しま す。

### 例

次に、DHCP スヌーピング用に gi1/0/4 を信頼できるポートとして設定する例を示します。

switchxxxxxx(config)# **interface** gi1/0/4 switchxxxxxx(config-if)# **ip dhcp snooping trust**

# **ip dhcp snooping information option allowed-untrusted**

信頼できないポートからのオプション 82 情報を持つ DHCP パケットをデバイスが受け入れる ようにするには、**ip dhcp snooping information option allowed-untrusted** グローバル コンフィ ギュレーション モード コマンドを使用します。信頼できないポートからのこのようなパケッ トをドロップするには、このコマンドの **no** 形式を使用します。

# 構文

**ip dhcp snooping information option allowed-untrusted**

**no ip dhcp snooping information option allowed-untrusted**

デフォルト設定

信頼できないポートからのオプション 82 情報を持つ DHCP パケットは破棄されます。

コマンド モード

グローバル コンフィギュレーション モード

## 例

次の例では、信頼できないポートからのオプション 82 情報を持つ DHCP パケットをデバイス が受け入れられるようにしています。

switchxxxxxx(config)# **ip dhcp snooping information option allowed-untrusted**

# **ip dhcp snooping verify**

信頼できないポートで受信したDHCPパケットの送信元MACアドレスがクライアントハード ウェア アドレスと一致することを確認するようにデバイスを設定するには、**ip dhcp snooping verify** グローバル コンフィギュレーション モード コマンドを使用します。信頼できないポー トで受信した DHCP パケットの MAC アドレス検証を無効にするには、このコマンドの **no** 形 式を使用します。

## 構文

**ip dhcp snooping verify**

**no ip dhcp snooping verify**

### デフォルト設定

スイッチは、パケットのクライアント ハードウェア アドレスと一致する信頼されないポート で受信した DHCP パケットの送信元 MAC アドレスを確認します。

### コマンド モード

グローバル コンフィギュレーション モード

### 例

次の例では、信頼できないポートで受信した DHCP パケットの送信元 MAC アドレスがクライ アント ハードウェア アドレスと一致することを確認するようにデバイスを設定しています。

switchxxxxxx(config)# **ip dhcp snooping verify**

# **ip dhcp snooping database**

DHCPスヌーピングバインディングデータベースファイルを有効にするには、**ipdhcpsnooping database** グローバル コンフィギュレーション モード コマンドを使用します。DHCP スヌーピ ング バインディング データベース ファイルを削除するには、このコマンドの **no** 形式を使用 します。

# 構文

**ip dhcp snooping database**

**no ip dhcp snooping database**

デフォルト設定

DHCP スヌーピング バインディング データベース ファイルは定義されていません。

コマンド モード

グローバル コンフィギュレーション モード

### 使用上のガイドライン

DHCP スヌーピング バインディング データベース ファイルは、Flash 上にあります。データ ベースのリース時間を正確なものにするために、Simple Network TimeProtocol(SNTP)を有効 にして設定する必要があります。デバイスのシステムクロックがSNTPと同期している場合に のみ、デバイスはバインディング データベース ファイルにバインディングの変更を書き込み ます。

# 例

次の例では、DHCPスヌーピングバインディングデータベースファイルを有効にしています。 switchxxxxxx(config)# **ip dhcp snooping database**

# **ip dhcp snooping binding**

DHCP スヌーピング バインディング データベースを設定して、ダイナミック バインディング エントリをデータベースに追加するには、**ip dhcp snooping binding** 特権 EXEC モード コマン ドを使用します。バインディングデータベースからエントリを削除するには、このコマンドの **no** 形式を使用します。

## 構文

**ip dhcp snooping binding** *mac-address vlan-id ip-address interface-id* **expiry** {*seconds |* **infinite**} **no ip dhcp snooping binding** *mac-address vlan-id*

### パラメータ

- *mac-address*:MAC アドレスを指定します。
- *vlan-id*:VLAN 番号を指定します。
- *ip-address*:IP アドレスを指定します。
- *interface-id*:インターフェイス ID を指定します。インターフェイス ID には、イーサネッ ト ポートまたはポートチャネルのいずれかのタイプを指定できます。
- **expiry**
	- *seconds*:バインディング エントリが無効になるまでの時間間隔を秒単位で指定しま す。(範囲:10 ~ 4294967294)。
	- **infinite**:無期限のリース時間を指定します。

### デフォルト設定

スタティック バインディングはありません。

### コマンド モード

特権 EXEC モード

## 使用上のガイドライン

DHCP データベースにダイナミック エントリを手動で追加するには、**ipdhcpsnoopingbinding** コマンドを使用します。

このコマンドを入力すると、DHCP スヌーピング データベースにエントリが追加されます。 DHCP スヌーピング バインディング ファイルが存在する場合は、そのファイルにもエントリ が追加されます。

コンフィギュレーション ファイルには、エントリは追加されません。このエントリは、show コマンドで「DHCP Snooping」エントリとして表示されます。このコマンドにより追加された エントリは、既存のダイナミック エントリを上書きできます。このエントリは、show コマン ドで DHCP Snooping エントリとして表示されます。

DHCP データベースからダイナミック エントリを手動で削除するには、**no ip dhcp snooping binding** コマンドを使用します。

IP アドレスが 0.0.0.0 の一時的なダイナミック エントリは削除できません。

### 例

次の例では、DHCP スヌーピング バインディング データベースにバインディング エントリを 追加しています。

switchxxxxxx# **ip dhcp snooping binding** 0060.704C.73FF 23 176.10.1.1 gi1/0/4 **expiry** 900

# **clear ip dhcp snooping database**

DHCP スヌーピング バインディング データベースをクリアするには、**clear ip dhcp snooping database** 特権 EXEC モード コマンドを使用します。

# 構文

**clear ip dhcp snooping database**

コマンド モード

特権 EXEC モード

# 例

次の例では、DHCP スヌーピング バインディング データベースをクリアしています。

switchxxxxxx# **clear ip dhcp snooping database**

# **show ip dhcp snooping**

すべてのインターフェイスまたは特定のインターフェイスのDHCPスヌーピング設定を表示す るには、**show ip dhcp snooping** EXEC モード コマンドを使用します。

## 構文

**show ip dhcp snooping** *[interface-id]*

### パラメータ

• *interface-id*:インターフェイス ID を指定します。インターフェイス ID には、イーサネッ ト ポートまたはポート チャネルのいずれかのタイプを指定できます。

# コマンド モード

ユーザ EXEC モード

### 例

次の例では、DHCP スヌーピング設定を表示しています。

```
switchxxxxxx# show ip dhcp snooping
DHCP snooping is Enabled
DHCP snooping is configured on following VLANs: 21
DHCP snooping database is Enabled
Relay agent Information option 82 is Enabled
Option 82 on untrusted port is allowed
Verification of hwaddr field is Enabled
DHCP snooping file update frequency is configured to: 6666 seconds
```
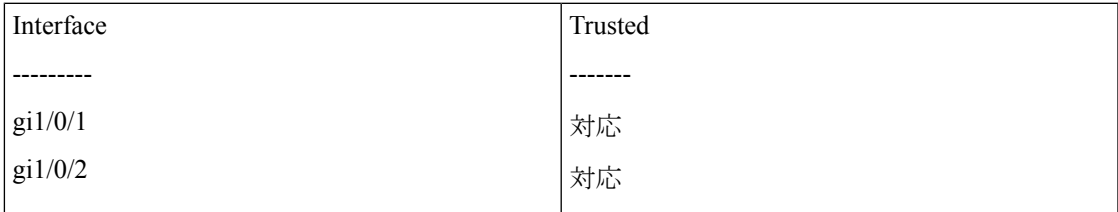

# **show ip dhcp snooping binding**

すべてのインターフェイスまたは特定のインターフェイスの DHCP スヌーピング バインディ ングデータベースおよび設定情報を表示するには、**show ipdhcpsnoopingbinding**ユーザEXEC モード コマンドを使用します。

### 構文

**show ip dhcp snooping binding** [**mac-address** *mac-address*] [**ip-address** *ip-address*] [**vlan** *vlan-id*] [*interface-id*]

パラメータ

- **mac-address** *mac-address*:MAC アドレスを指定します。
- **ip-address** *ip-address*:IP アドレスを指定します。
- **vlan** *vlan-id*:VLAN ID を指定します。
- *interface-id*:インターフェイス ID を指定します。インターフェイス ID には、イーサネッ ト ポートまたはポート チャネルのいずれかのタイプを指定できます。

### コマンド モード

ユーザ EXEC モード

### 例

次の例では、デバイス上のすべてのインターフェイスの DHCP スヌーピング バインディング データベースと設定情報を表示しています。

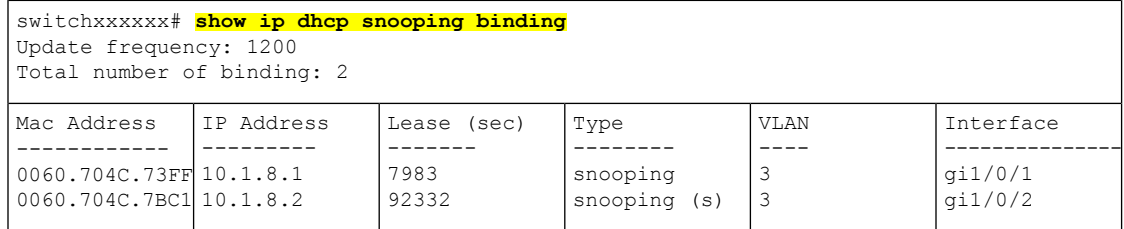

# **ip arp inspection**

Address Resolution Protocol(ARP)インスペクションを有効にするには、**ip arp inspection** グ ローバル コンフィギュレーション モード コマンドをグローバルに使用します。ARP インスペ クションを無効にするには、このコマンドの **no** 形式を使用します。

### 構文

**ip arp inspection**

**no ip arp inspection**

デフォルト設定

ARP インスペクションは無効になっています。

コマンド モード

グローバル コンフィギュレーション モード

## 使用上のガイドライン

ポートが信頼できないポートとして設定されている場合は、DHCPスヌーピング用に信頼でき ないポートとしても設定するか、そのポートのIPアドレスとMACアドレスのバインドをスタ ティックに設定する必要があることに注意してください。それ以外の場合、このポートに接続 されたホストは ARP に応答できません。

### 例

次の例では、デバイス上で ARP インスペクションを有効にしています。

switchxxxxxx(config)# **ip arp inspection**

# **ip arp inspection vlan**

DHCP スヌーピング データベースに基づいて、VLAN 上で ARP インスペクションを有効にす るには、**iparpinspectionvlan** グローバル コンフィギュレーション モード コマンドを使用しま す。VLAN で ARP インスペクションを無効にするには、このコマンドの **no** 形式を使用しま す。

## 構文

**ip arp inspection vlan** *vlan-id*

**no ip arp inspection vlan** *vlan-id*

### パラメータ

• *vlan-id*:VLAN ID を指定します。

## デフォルト設定

VLAN で DHCP スヌーピングに基づく ARP インスペクションが無効になっています。

コマンド モード グローバル コンフィギュレーション モード

### 使用上のガイドライン

このコマンドは、DHCP スヌーピング データベースに基づいて、VLAN 上での ARP インスペ クションを有効にします。

### 例

次の例では、VLAN 23 で DHCP スヌーピング ベースの ARP インスペクションを有効にしてい ます。

switchxxxxxx(config)# **ip arp inspection vlan** 23

# **ip arp inspection validate**

ダイナミック Address Resolution Protocol(ARP)インスペクションの特定のチェックを実行す るには、**ip arp inspection validate** グローバル コンフィギュレーション モード コマンドを使用 します。デフォルト設定に戻すには、このコマンドの **no** 形式を使用します。

### 構文

**ip arp inspection validate**

**no ip arp inspection validate**

デフォルト設定

ARP インスペクションの検証は無効になっています。

コマンド モード

グローバル コンフィギュレーション モード

## 使用上のガイドライン

次のチェックが行われます。

- **Source MAC address**:イーサネット ヘッダー内の送信元 MAC アドレスを、ARP 本文の 送信元 MAC アドレスと比較します。この検査は、ARP 要求および ARP 応答の両方に対 して実行されます。
- **Destination MAC address**:イーサネット ヘッダーの宛先 MAC アドレスを、ARP 本文の ターゲット MAC アドレスと比較します。この検査は、ARP 応答に対して実行されます。
- **IP addresses**:無効な IP アドレスや予期しない IP アドレスがないか、ARP 本文を比較し ます。アドレスには 0.0.0.0、255.255.255.255、およびすべての IP マルチキャスト アドレ スが含まれます。

### 例

次の例では、ARP インスペクションの検証を実行しています。

switchxxxxxx(config)# **ip arp inspection validate**

# **ip arp inspection list create**

スタティック ARP バインディング リストを作成して、ARP リスト コンフィギュレーション モードを開始するには、**ip arp inspection list create** グローバル コンフィギュレーション モー ド コマンドを使用します。このリストを削除するには、このコマンドの **no** 形式を使用しま す。

# 構文

**ip arp inspection list create** *name*

**no ip arp inspection list create** *name*

### パラメータ

• *name*:スタティックARPバインディングリスト名を指定します。(長さ:1~32文字)。

### デフォルト設定

スタティック ARP バインディング リストは存在しません。

コマンド モード グローバル コンフィギュレーション モード

### 使用上のガイドライン

リストを VLAN に割り当てるには、**ip arp inspection list assign** コマンドを使用します。

### 例

次の例では、スタティック ARP バインディング リストの「servers」を作成し、ARP リスト コ ンフィギュレーション モードにしています。

switchxxxxxx(config)# **ip arp inspection list create** servers

# **ip mac**

スタティック ARP バインディングを作成するには、**ip mac** ARP リスト コンフィギュレーショ ン モード コマンドを使用します。スタティック ARP バインディングを削除するには、このコ マンドの **no** 形式を使用します。

### 構文

**ip** *ip-address* **mac** *mac-address*

**no ip** *ip-address* **mac** *mac-address*

パラメータ

• *ip-address*:リストに入れる IP アドレスを指定します。

• *mac-address*:IP アドレスに関連付けられる MAC アドレスを指定します。

## デフォルト設定

スタティック ARP バインディングは定義されていません。

コマンド モード

ARP リスト コンフィギュレーション モード

### 例

次の例では、スタティック ARP バインディングを作成しています。

switchxxxxxx(config)# **ip arp inspection list create** servers switchxxxxxx(config-arp-list)# **ip** 172.16.1.1 **mac** 0060.704C.7321 switchxxxxxx(config-arp-list)# **ip** 172.16.1.2 **mac** 0060.704C.7322

# **ip arp inspection list assign**

スタティック ARP バインディング リストを VLAN に割り当てるには、**ip arp inspection list assign** グローバル コンフィギュレーション モード コマンドを使用します。割り当てを削除す る場合は、このコマンドの **no** 形式を使用します。

### 構文

**ip arp inspection list assign** *vlan-id name*

**no ip arp inspection list assign** *vlan-id*

パラメータ

- *vlan-id*:VLAN ID を指定します。
- *name*:スタティック ARP バインディング リスト名を指定します。

### デフォルト設定

スタティック ARP バインディング リストは割り当てられていません。

コマンド モード グローバル コンフィギュレーション モード

### 例

次の例では、スタティック ARP バインディング リストの Servers を VLAN 37 に割り当ててい ます。

switchxxxxxx(config)# **ip arp inspection list assign** 37 servers

# **ip arp inspection logging interval**

連続する ARPSYSLOG メッセージ間の最小時間間隔を設定するには、**iparpinspectionlogging interval** グローバル コンフィギュレーション モード コマンドを使用します。デフォルト設定 に戻すには、このコマンドの **no** 形式を使用します。

### 構文

**ip arp inspection logging interval** {*seconds |* **infinite**}

**no ip arp inspection logging interval**

### パラメータ

- *seconds*:連続する ARP SYSLOG メッセージ間の最小時間間隔を指定します。0 の値は、 システム メッセージがただちに生成されることを意味します。(範囲:0 ~ 86400)
- **infinite**:SYSLOG メッセージが生成されないことを指定します。

## デフォルト設定

デフォルトの ARP SYSLOG メッセージ ロギングの最小間隔は 5 秒です。

コマンド モード グローバル コンフィギュレーション モード

### 例

次の例では、ARP SYSLOG メッセージ ロギングの最小時間間隔を 60 秒に設定しています。 switchxxxxxx(config)# **ip arp inspection logging interval** 60

# **show ip arp inspection**

すべてのインターフェイスまたは特定のインターフェイスの ARP インスペクション設定を表 示するには、**show ip arp inspection** EXEC モード コマンドを使用します。

## 構文

**show ip arp inspection** [*interface-id*]

### パラメータ

• *interface-id*:インターフェイス ID を指定します。インターフェイス ID には、イーサネッ ト ポートまたはポート チャネルのいずれかのタイプを指定できます。

# コマンド モード

ユーザ EXEC モード

## 例

次の例では、ARP インスペクション設定を表示しています。

```
switchxxxxxx# show ip arp inspection
IP ARP inspection is Enabled
IP ARP inspection is configured on following VLANs: 1
Verification of packet header is Enabled
IP ARP inspection logging interval is: 222 seconds
Interface Trusted
----------- -----------
gi1/0/1 Yes
gi1/0/2 Yes
```
# **show ip arp inspection list**

スタティックARPバインディングリストを表示するには、**show iparpinspectionlist**特権EXEC モード コマンドを使用します。

## 構文

**show ip arp inspection list**

コマンド モード

特権 EXEC モード

## 例

次の例では、スタティック ARP バインディング リストを表示しています。

```
switchxxxxxx# show ip arp inspection list
List name: servers
Assigned to VLANs: 1,2
                                            ARP
                                             --------------
                                             0060.704C.7322
                                            0060.704C.7322
IP
-----------
172.16.1.1
172.16.1.2
```
# **show ip arp inspection statistics**

この機能により処理された、転送、ドロップ、およびIP/MAC検証エラータイプのパケットの 統計を表示するには、**show ip arp inspection statistics** EXEC コマンドを使用します。

## 構文

**show ip arp inspection statistics** [*vlan vlan-id*]

パラメータ

• *vlan-id*:VLAN ID を指定します。

コマンド モード

ユーザ EXEC モード

使用上のガイドライン

ARP インスペクション機能を無効にした場合は、カウンタの値は保持されます。

## 例

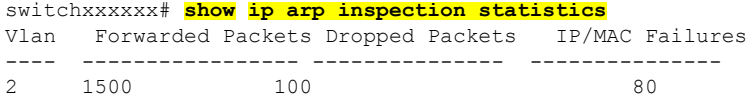

# **clear ip arp inspection statistics**

ARP インスペクションの統計情報をグローバルにクリアするには、**clear ip arp inspection statistics** 特権 EXEC モード コマンドを使用します。

# 構文

**clear ip arp inspection statistics** [**vlan** *vlan-id*]

パラメータ

• *vlan-id*:VLAN ID を指定します。

コマンド モード

特権 EXEC モード

## 例

switchxxxxxx# **clear ip arp inspection statistics**

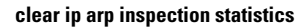

I

翻訳について

このドキュメントは、米国シスコ発行ドキュメントの参考和訳です。リンク情報につきましては 、日本語版掲載時点で、英語版にアップデートがあり、リンク先のページが移動/変更されている 場合がありますことをご了承ください。あくまでも参考和訳となりますので、正式な内容につい ては米国サイトのドキュメントを参照ください。